## **Taulia E-Invoicing: PO INVOICE CHEAT SHEET**

To create an invoice against a purchase order, it is simplest to "List Purchase Orders," locate the purchase order, and click on "Actions," then "Create Invoice" at the right. The "Create PO Invoice" screen is displayed.

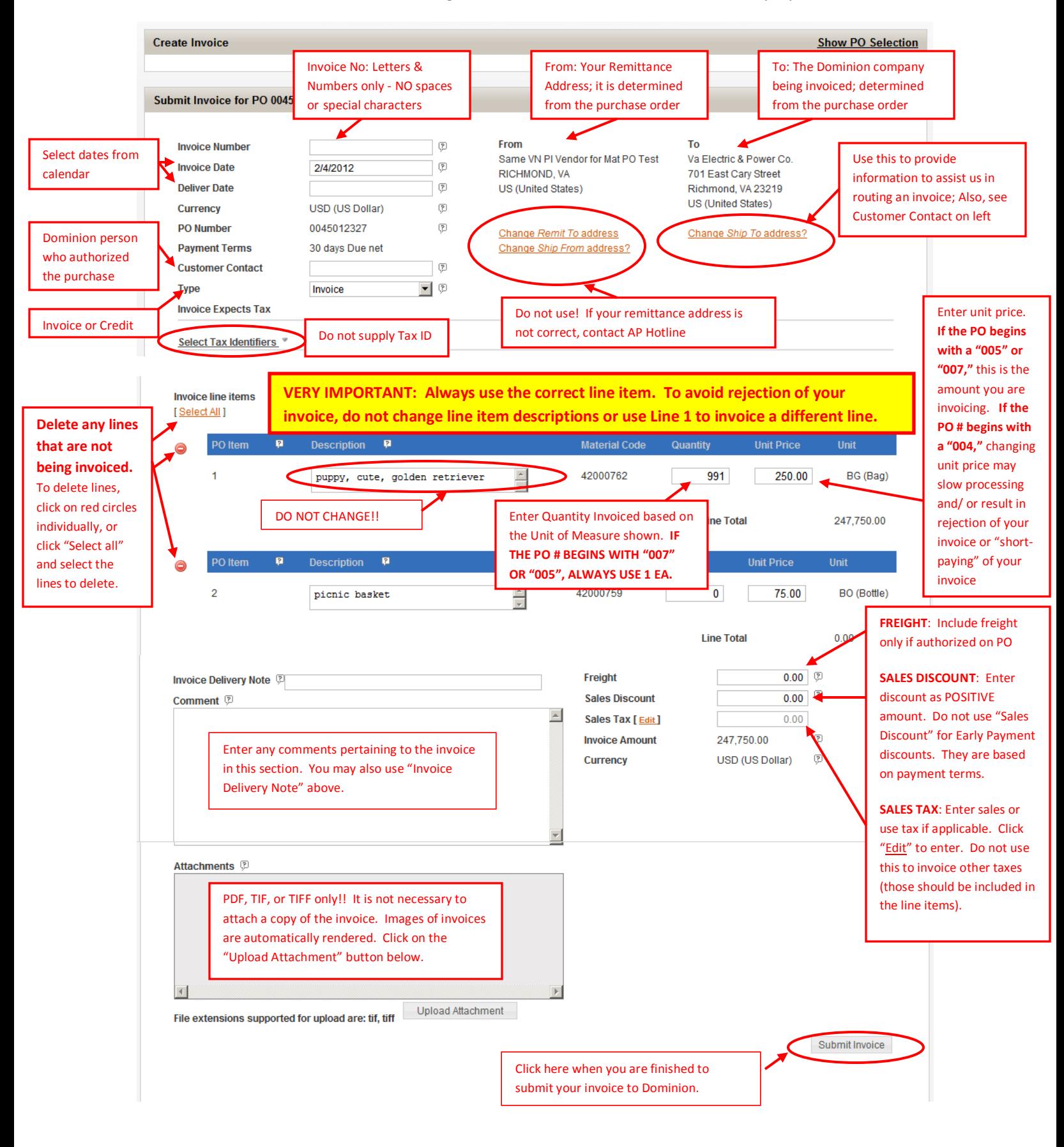